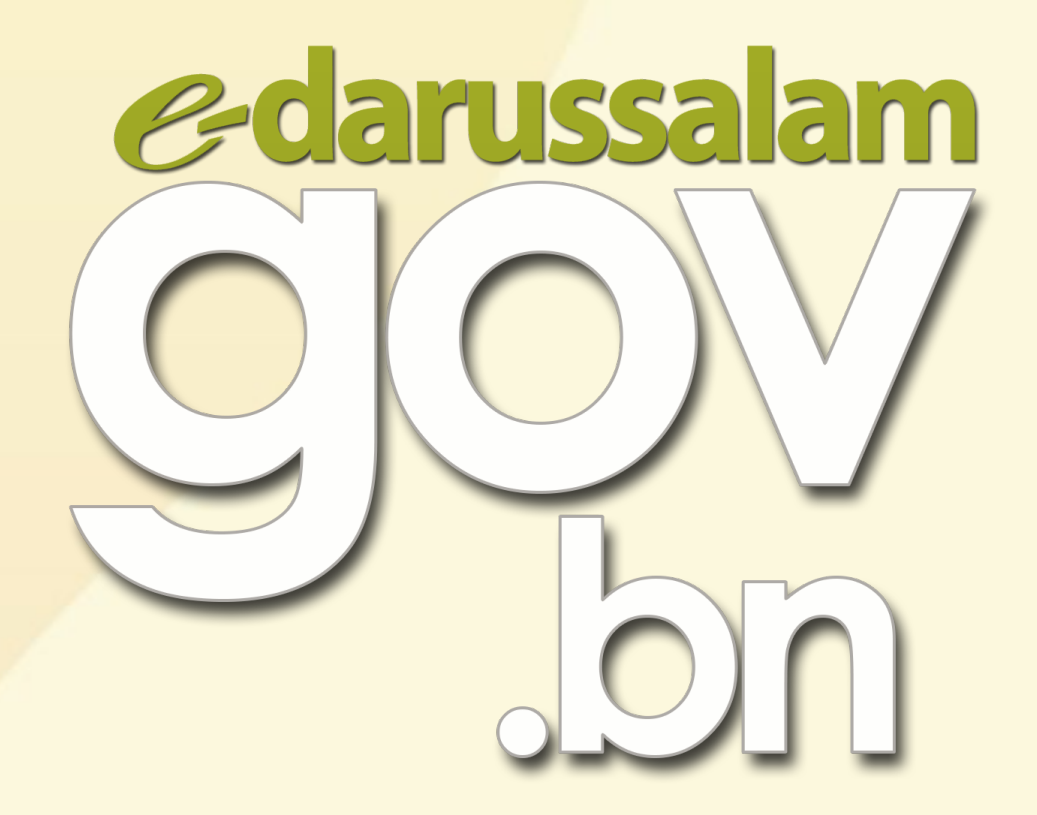

# Bagaimana cara untuk mengaktifkan akaun e-Darussalam?

**A www.gov.bn □ [gov.bn@egc.gov.bn](mailto:corpcomms@egc.gov.bn) ©** @govbn ff facebook.com/govbrunei ↓ @gov\_bn

## Pilihan 1

#### Menghantar WhatsApp ke 8333123

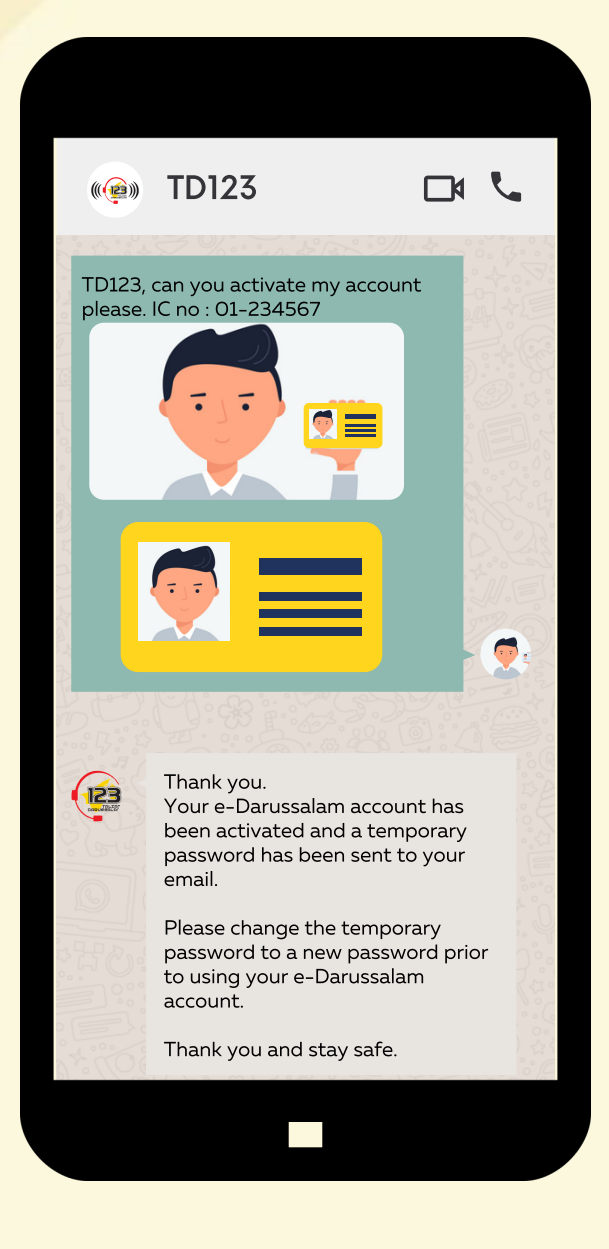

www.gov.bn [gov.bn@egc.gov.bn](mailto:corpcomms@egc.gov.bn) @govbn facebook.com/govbrunei @gov\_bn

### Pilihan 2

### **Langkah 1:**

Menghantar e-mel pengaktifan ke alamat e-mel seperti berikut:

- info@123.com.bn
- e-darussalam@egc.gov.bn
- corpcomms@egc.gov.bn

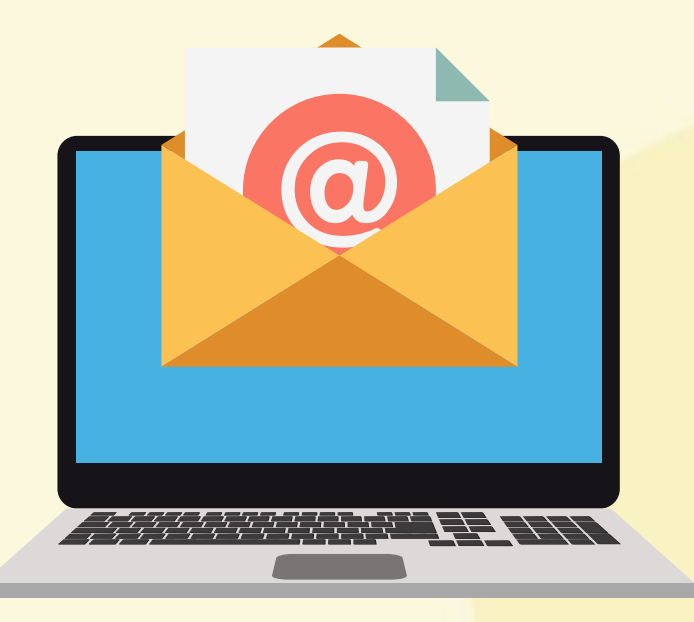

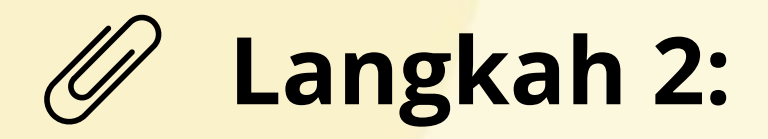

Sertakan butiran yang diperlukan dalam e-mel awda:

- 1. Gambar awda (swafoto) yang jelas dengan memegang bahagian hadapan Kad Pengenalan awda
- 2. Gambar Kad Pengenalan awda yang jelas (hadapan dan belakang)
- 3. Nama Penuh
- 4. Nombor Kad Pengenalan
- 5. E-mel
- 6. Nombor Telefon

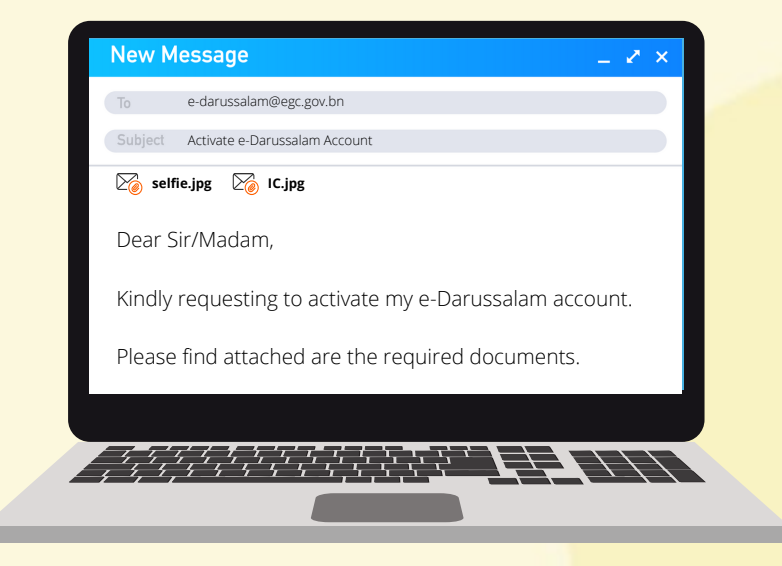

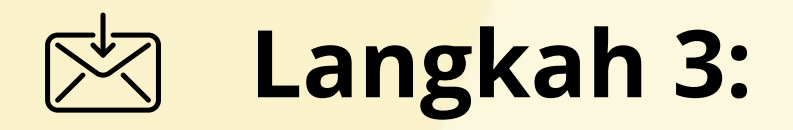

Setelah pengaktifan selesai, kata laluan sementara akan dihantar ke e-mel awda.

Sila tukar kata laluan sementara berkenaan kepada kata laluan baru sebelum menggunakan akaun e-Darussalam awda.

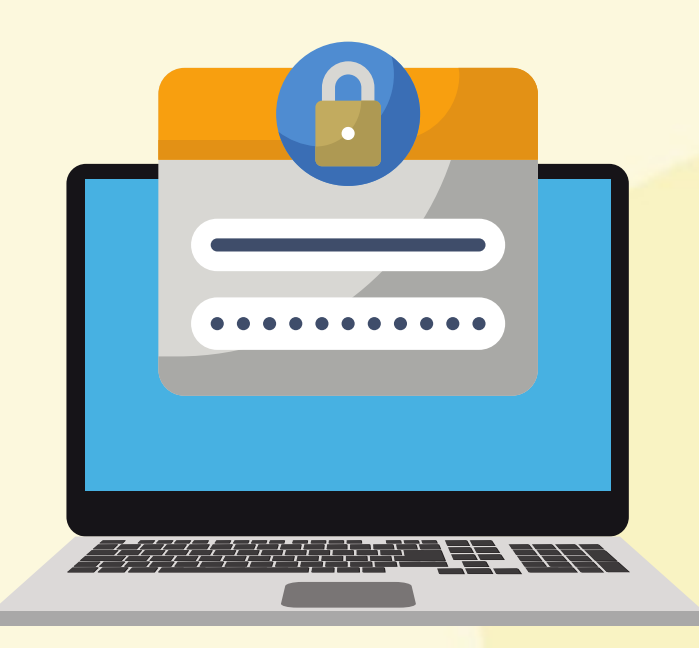

th www.gov.bn □ [gov.bn@egc.gov.bn](mailto:corpcomms@egc.gov.bn) ⊙ @govbn ff facebook.com/govbrunei § @gov\_bn